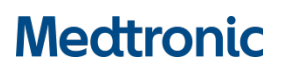

Medtronic (Schweiz) AG Talstrasse 9 3053 Münchenbuchsee www.medtronic.com

Tel. 031 868 01 00 Fax 031 868 01 99 E-Mail swisscontact@medtronic.com

# **Dringende Sicherheitsinformation**

Software Update

# **Aktualisierung zur Behebung des falschen Zahlenformats im CT900 Arztprogrammiergerät durch die Modell A810 SynchroMed™ II Softwareanwendung Version 1.1.342**

Juli 2020

### *Medtronic Referenz: FA920*

Sehr geehrte Damen und Herren,

Medtronic gibt freiwillig eine Dringende Sicherheitsinformation heraus und fordert Sie auf, die Softwareanwendung Modell A810 SynchroMed™ II, die mit dem Arztprogrammiergerät CT900 in Kliniken und Praxen zur Programmierung von SynchroMed II-Infusionssystemen verwendet wird, auf die neue Version 1.1.342 zu aktualisieren.

#### **Beschreibung des Sachverhalts**

Bei den unten aufgeführten Sprachen fehlt in der früheren Softwareanwendungsversion (1.1.300) ein Dezimaltrennzeichen (Komma) für die auf einigen der Programmierbildschirme angezeigten Parameterbereiche. Das Komma wird für vom Anwender eingegebene Werte korrekt angezeigt und ist auch auf allen Überprüfungsbildschirmen und Berichten korrekt. Bitte installieren Sie die A810 SynchroMed II Softwareanwendung Version 1.1.342, gemäß der beiliegenden Anleitung, um diesen Sachverhalt zu beheben.

Es gibt keine speziellen Empfehlungen für die Patientenüberwachung oder für Folgemaßnahmen. Die angezeigten Parameterbereiche dienen lediglich der Orientierung für den Anwender. Wenn Parameter manuell eingegeben werden, wird der korrekte Wert mit dem Komma als Dezimaltrennzeichen angezeigt.

Seit der Einführung der Softwareanwendung Modell A810 Version 1.1.300 im Juli 2019 gab es drei (3) Beschwerden zu diesem Thema. In jedem dieser Fälle wurde berichtet, dass in der Softwareanwendung A810 die Kalibrierkonstante während einer Pumpenimplantation zehnmal höher angezeigt wurde als erwartet. Beispielsweise wurde eine Kalibrierkonstante von 1140 statt 114,0 angezeigt. Durch die Unterstützung des Technischen Service von Medtronic konnte der Fehler im angezeigten Wert identifiziert und die Pumpe erfolgreich implantiert werden. Es gab keine Auswirkungen auf den Patienten und keine Schädigungen infolge dieses Sachverhalts.

Das Szenario, in dem der Sachverhalt zu Schädigungen führen könnte, besteht darin, dass der Anwender die falsch angezeigten Werte als korrekt annimmt und Entscheidungen allein auf Grundlage dieser Interpretation trifft, ohne die mit dem Dezimaltrennzeichen auf dem Bildschirm "Fertigstellen" angezeigten Informationen, einschließlich der neu programmierten Werte, der prozentualen Änderung und aller damit verbundenen Warnhinweise, zur Bestätigung zu berücksichtigen.

Die Parameterbereiche, bei denen das Komma als Dezimaltrennzeichen fehlt, sind auf den folgenden Bildschirmen des CT900 Arztprogrammiergeräts zu finden (siehe Anlage mit Beispieldarstellungen):

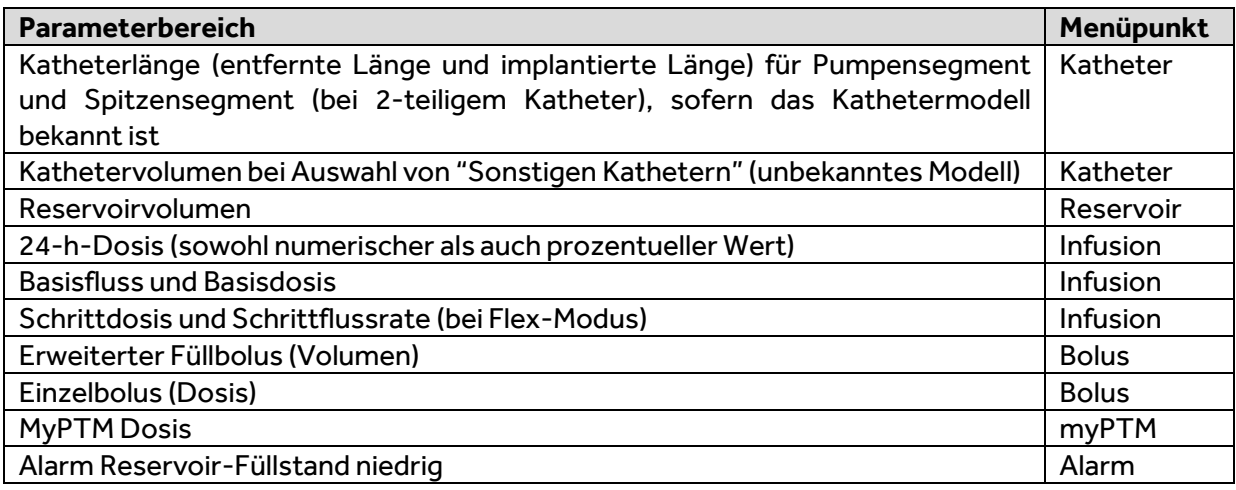

Zusätzlich zu diesen Parameterbereichswerten fehlt bei der Parameter Kalibrierkonstante auch das Komma als Dezimaltrennzeichen.

#### **Betroffene Sprachen**

Die folgenden Sprachen sind von diesem Sachverhalt betroffen:

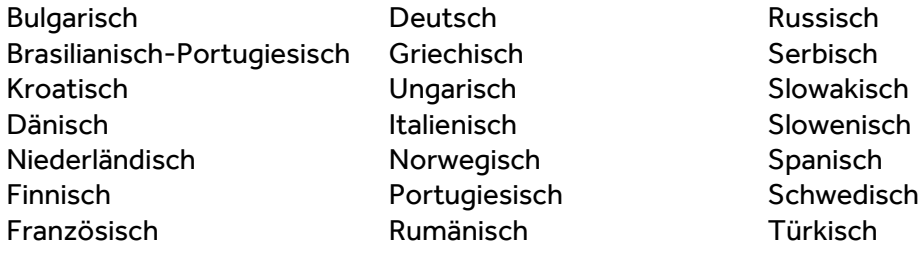

#### **Zu ergreifende Maßnahmen**

- 1. Bitte laden Sie die neueste Aktualisierung der A810 SynchroMed II Softwareanwendung Version 1.1.342 gemäß der beiliegenden Anleitung auf das CT900 Arztprogrammiergerät herunter.
- 2. Bitte füllen Sie das beigefügte Bestätigungsformular vollständig aus und schicken Sie es gemäß den Anweisungen auf dem Formular an Medtronic zurück.

Bitte stellen Sie sicher, dass alle Anwender der genannten Produkte und sonstige zu informierende Personen in Ihrer Organisation Kenntnis von dieser dringenden Sicherheitsinformation erhalten.

Sofern Sie die Produkte an Dritte abgegeben haben, leiten Sie bitte eine Kopie dieser Information weiter oder informieren Sie die unten angegebenen Kontaktpersonen. Bitte bewahren Sie diese Information zumindest solange auf, bis die Maßnahme abgeschlossen ist.

Swissmedic – das Schweizerische Heilmittelinstitut hat eine Kopie dieser dringenden Sicherheitsinformation erhalten.

Wir bedauern jegliche Unannehmlichkeiten, die Ihnen oder Ihren Patienten durch diesen Sachverhalt möglicherweise entstehen. Wenn Sie Fragen zu dieser Aktion haben, oder wenn Sie Hilfe bei der Installation der Version 1.1.342 der SynchroMed™ II A810-Anwendung benötigen, wenden Sie sich bitte an den für Ihre Einrichtung zuständigen Medtronic Repräsentanten.

Mit freundlichen Grüßen

Medtronic (Schweiz) AG

#### **Anlagen**

- Beispieldarstellungen des Bildschirms des CT900 Arztprogrammiergeräts mit fehlendem Dezimaltrennzeichen (Komma)

# **Medtronic**

# **Beispieldarstellungen des Bildschirms des CT900 Arztprogrammiergeräts mit fehlendem Dezimaltrennzeichen (Komma)**

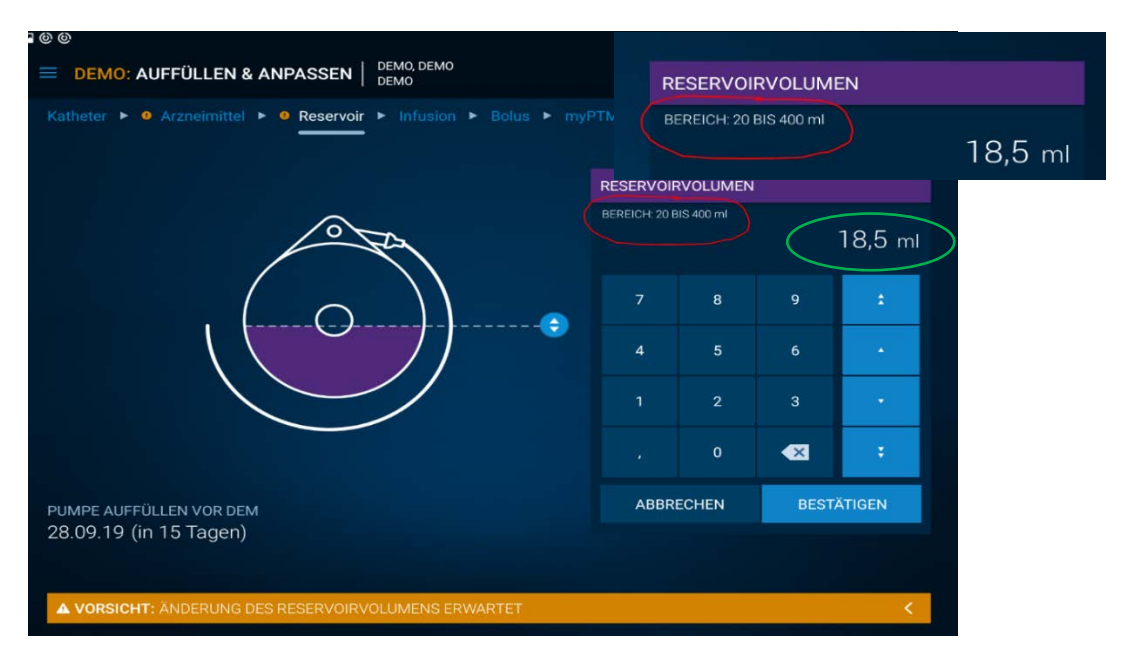

*Abb. 1: Falsche Parameterbereichswerte für das Reservoirvolumen werden für die Auswahl angezeigt(20 bis 400ml). Das eingegebene Volumen (18,5 ml) ist korrekt dargestellt.*

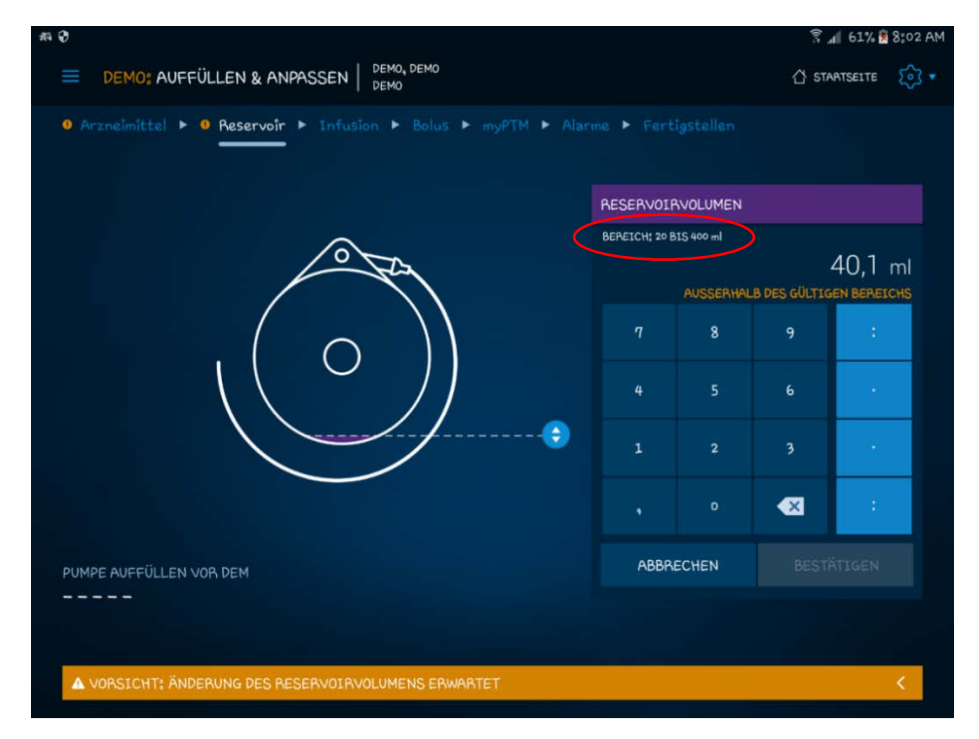

*Abb. 2: Das Volumen von 40,1 ml kann nicht eingegebenwerden, auch wenn es innerhalb des (falsch angezeigten) Parameterbereichs liegt.*